## NDI|HX Driver Update Procedure Manual

21 June 2018

Panasonic Corporation

This manual explains how to update the NDI|HX Driver that have been installed on your NewTek's products or Panasonic AV-HLC100.

According to the following procedures update the NDI|HX Driver and use your products with the latest driver.

- 1.Uninstall the installed NDI|HX Driver First of all, remove the NDI|HX Driver that has been installed.
- 1-1. Open the screen of the Windows on your product.

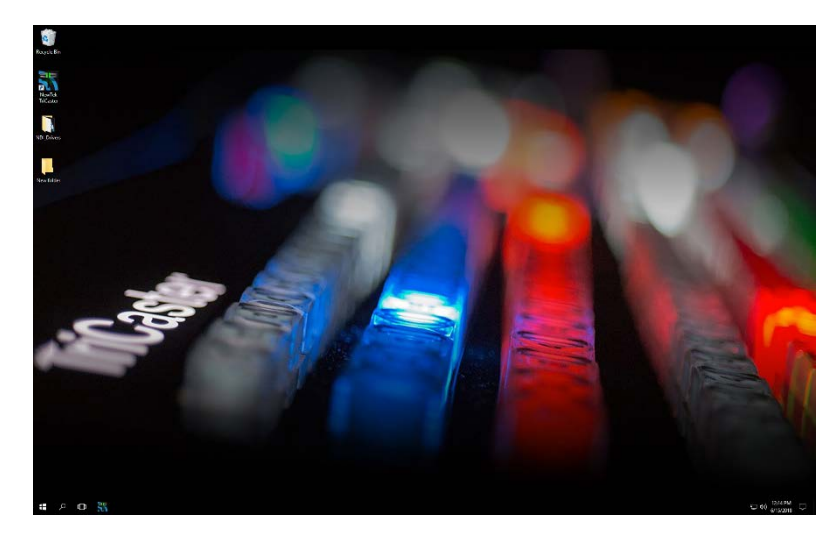

1-2. Open the control panel and click the icon "Programs and Features".

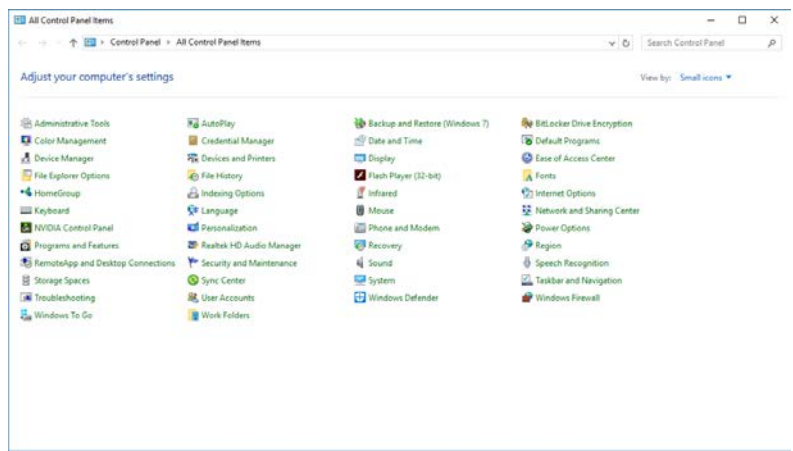

1-3. Select "NewTek NDI|HX Driver".

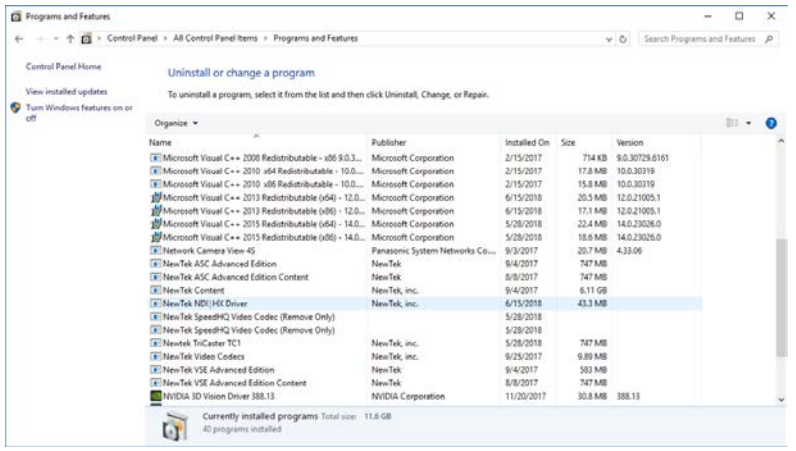

1-4.Click the "Uninstall" button on the top of the page.

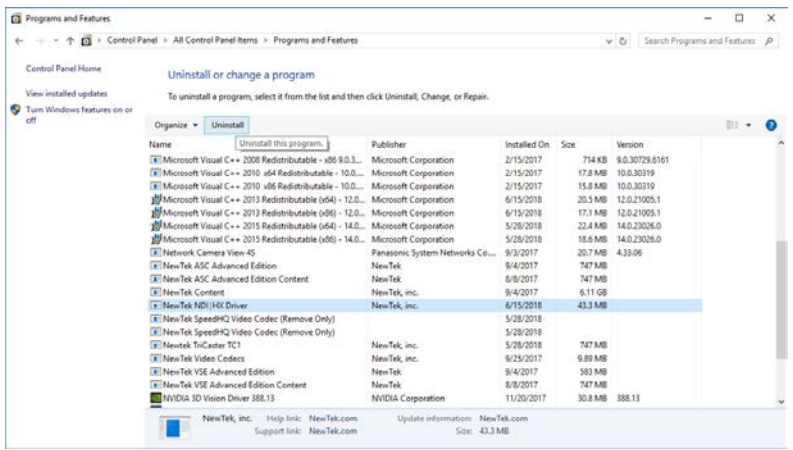

1-5. Select "Yes" on the screen of confirmation to start removing the driver.

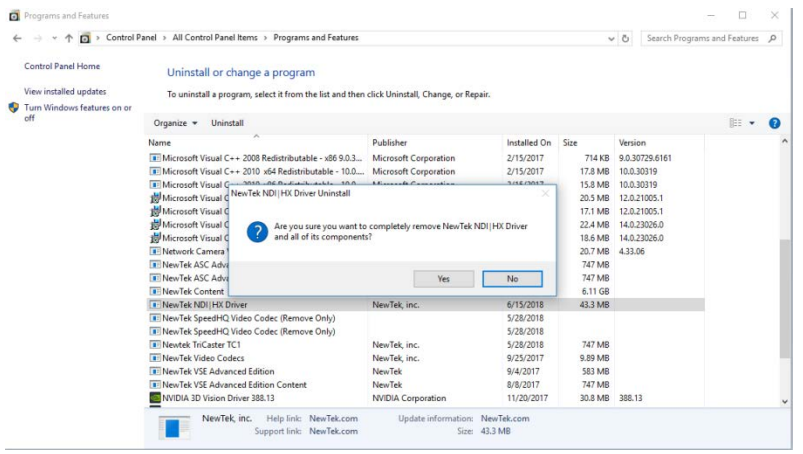

1-6.When the uninstall process is finished, click "OK" button.

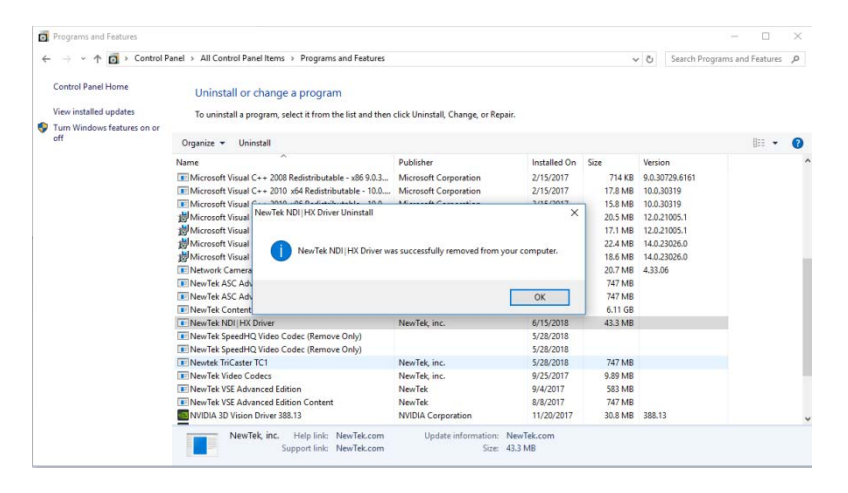

1-7. NewTek NDI | HX Driver is successfully removed from your products as above. Operate to restart your products.

- 2.Install the latest NDI|HX Driver
	- \* The latest NDI|HX Driver is included in the "NewTek NDI 3.5 Tools". You can install the driver by installing the tools.
	- \* You can download the "NewTek NDI 3.5 Tools" from the following website. https://www.newtek.com/ndihx/products/
- 2-1. Open the screen of the Windows on your product.

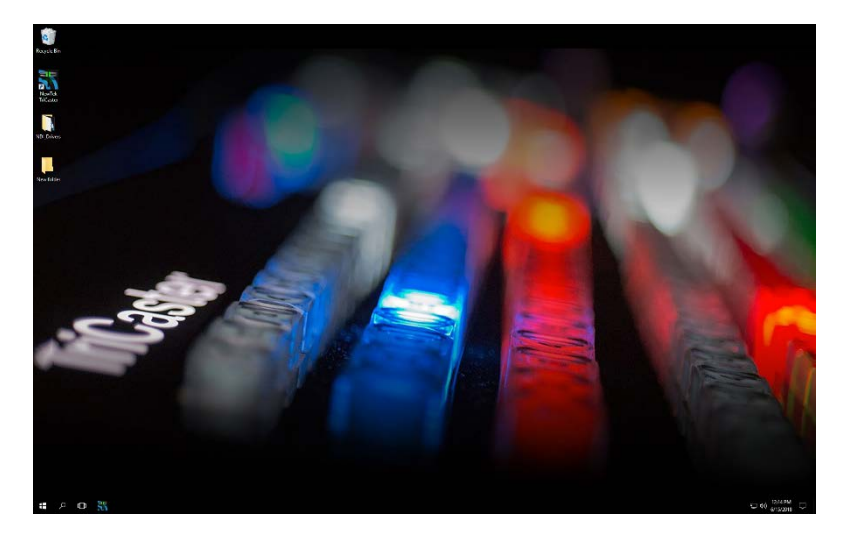

2-2.Double-click the downloaded "NewTek NDI 3.5 Tools.exe" to start up the installer.

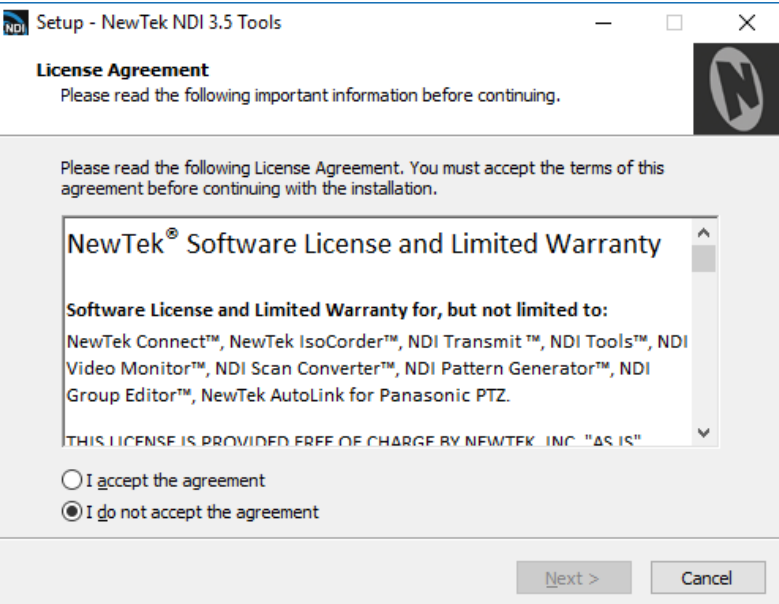

2-3.Confirm and accept the License Agreement, click the "Next" button.

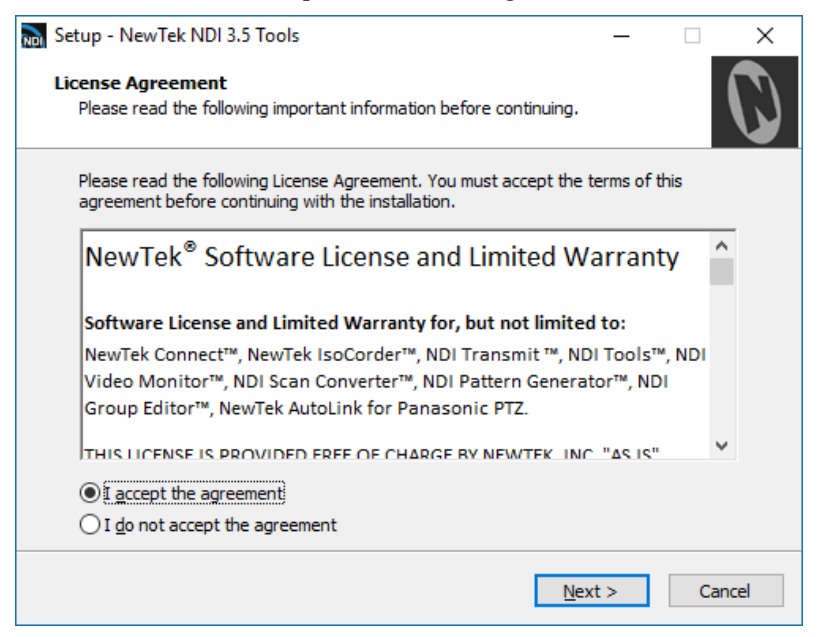

2-4.Click the "Next" button to continue. (Generally you do not need to change the folder.)

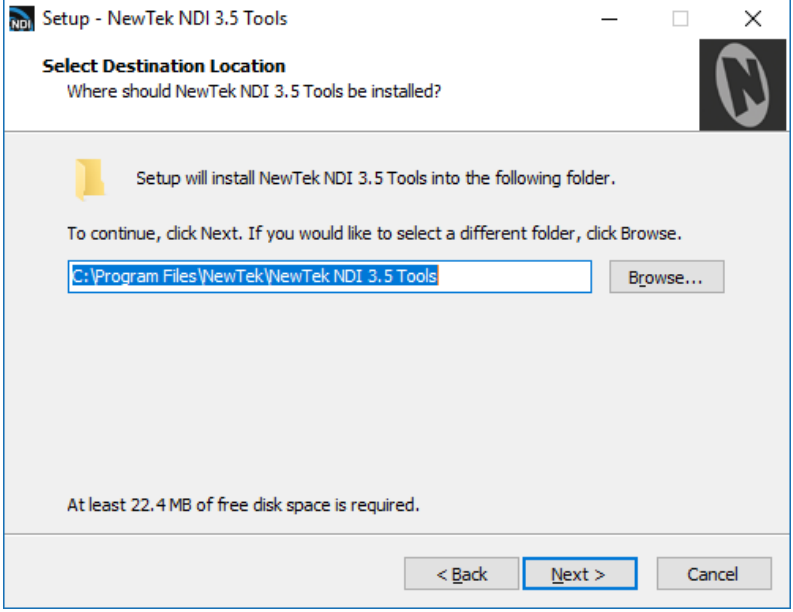

2-5.Click the "Next" button to continue. (Generally you do not need to change the details.)

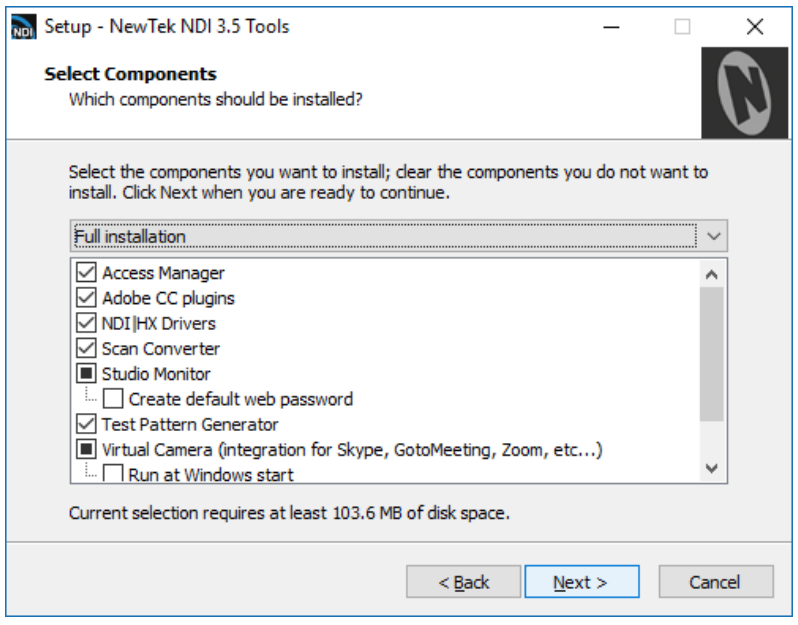

2-6. Click the "Next" button to continue. (Generally you do not need to change the folder.)

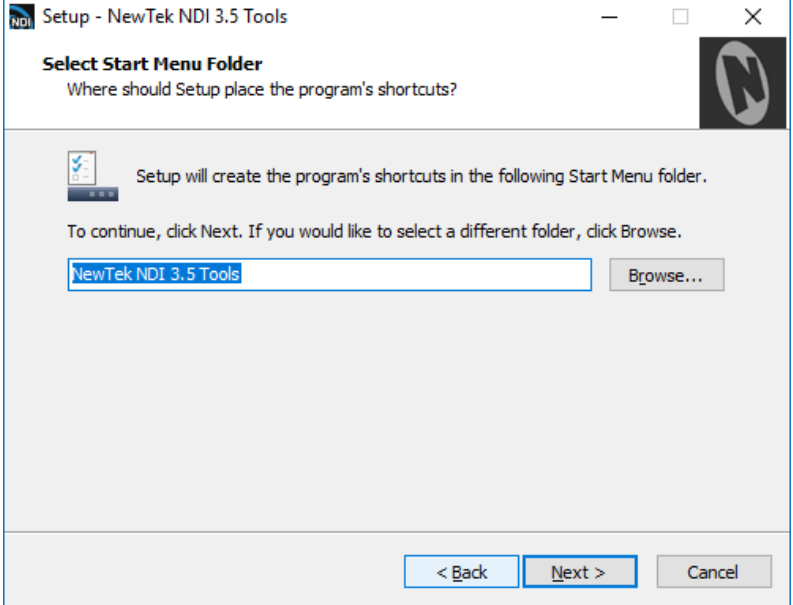

## 2-7. Click the "Install" button to start installing the Tools.

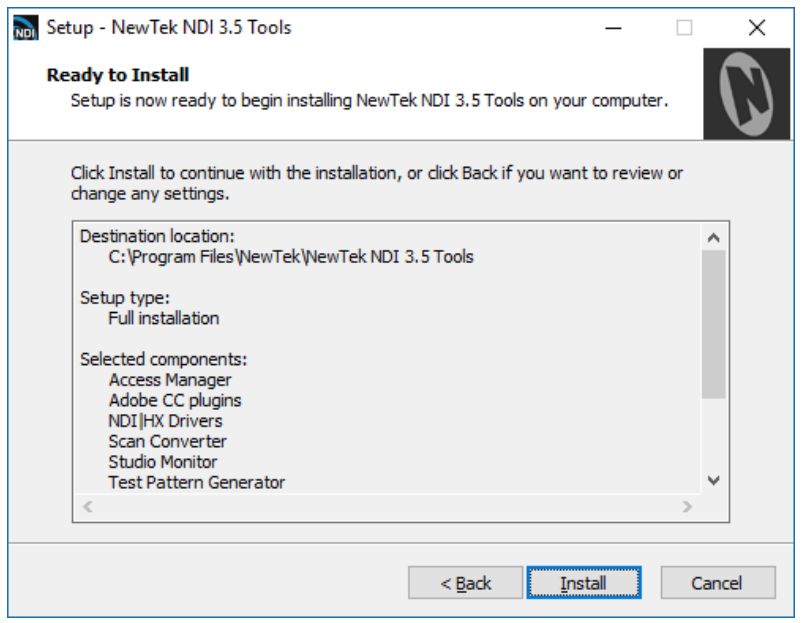

2-8. Please wait until the Tools is installed completely.

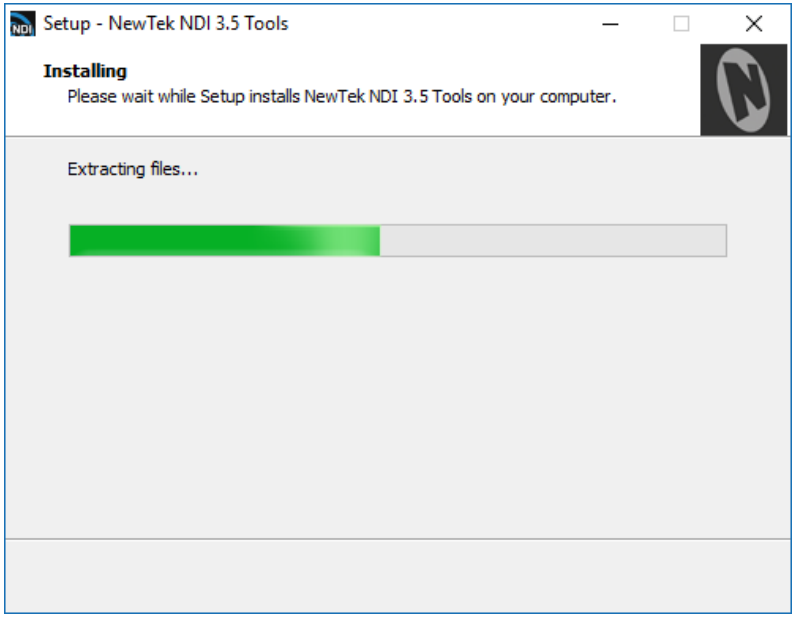

2-9.When the install process is finished, click "Finish" button.

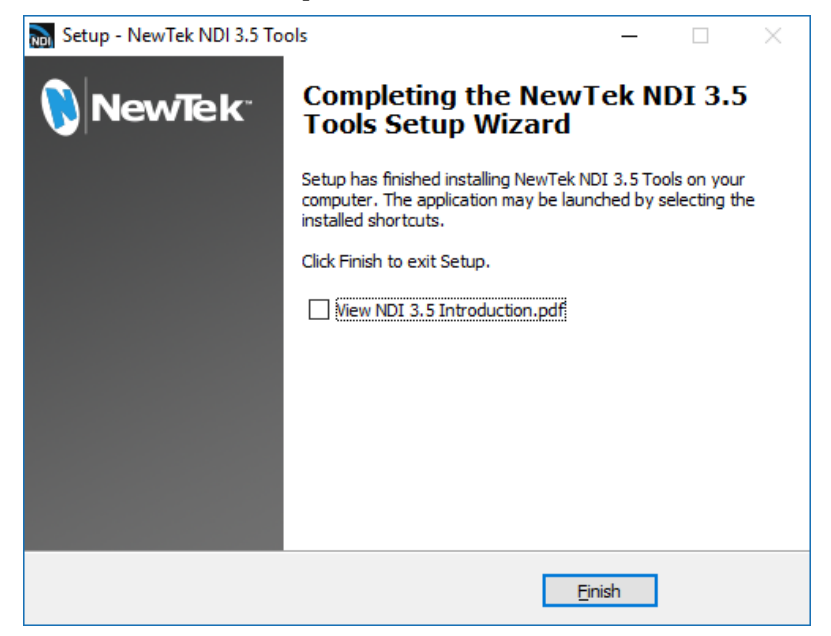

2-10.All processes are above. The NewTek NDI Tools (the latest NDI|HX Driver) is successfully installed on your products. Operate to restart your products.